# **Call Control**

- [Query call progress](#page-0-0)
- [View ongoing calls](#page-1-0)
- [Examples](#page-1-1)
	- [Initiating a call from a remote host](#page-1-2)
	- [Initiating a call as third party](#page-1-3)
	- [Initiating a call between user1 and user2 when user1 is the calling party](#page-1-4)
	- [Initiating a call between user1 and user2 when user3 is a third party agent.](#page-1-5)
	- [Querying call progress setup](#page-2-0)

The SipXcallController is a RESTful service for third party call control. It is bundled as a JAR package file format and is loaded by the sipXrest container on initialization. It is invoked by the HTTP methods GET and POST to a specific URL.

The sipXrest service can run on any node in the cluster, but this is transparent for the end-user because end-user will always make the REST call to sipXconfig (admin node). SipXconfig is the only container that knows where sipXrest is running, and will route the call accordingly.

The SipXcallController implements a third party call controller. The third party call controller works by either sending an INVITE to the calling party and subsequently sending that calling party a REFER to transfer the call to the called party (fire and forget) or by staying in the call path using the call flow 4 of RFC 3725.

The latter method allows subsequent control of the call such as being able to transfer the call after call setup.

The call controller tracks the state of the call in progress for a specified period of time after the call is placed and provides this status for query by applications.

When the operation is invoked from a node inside the cluster, no pin is required, and no certificate (HTTP protocol is used). For communication inside the cluster data encryption is optional and configurable from UI. Otherwise, a pin must be supplied for the operation to succeed and also a certificate must be accepted (HTTPS protocol is used). The security model for these operations is enforced by the sipXconfig container, that contains the most complex security layer including BASIC or DIGEST authentication schemes, LDAP authentication, HTTP secured (HTTPS). On the back scenes we proxy call controller calls through sipXconfig, and then sipXconfig will route the call on the host where sipXrest service is running.

#### **Services**

If you are issuing the cURL command from a node inside cluster please use only HTTP (no authentication is required) and the hostname is the node where sipXrest is running

From outside cluster you must authenticate the curl command with Basic, Digest authentication or perform LDAP authentication

You can use only HTTPS when issuing the curl command from outside the cluster

For calls issued from outside the cluster, only sipXconfig (admin) port and hostname are used (port 443, the standard HTTPS port)

The URI is as follows: /my/redirect<callcontroller URI>

## <span id="page-0-0"></span>Query call progress

**Resource URI:** callcontroller/{callingUser}/{calledUser} **Default Resource Properties: N/A URL Parameters:**

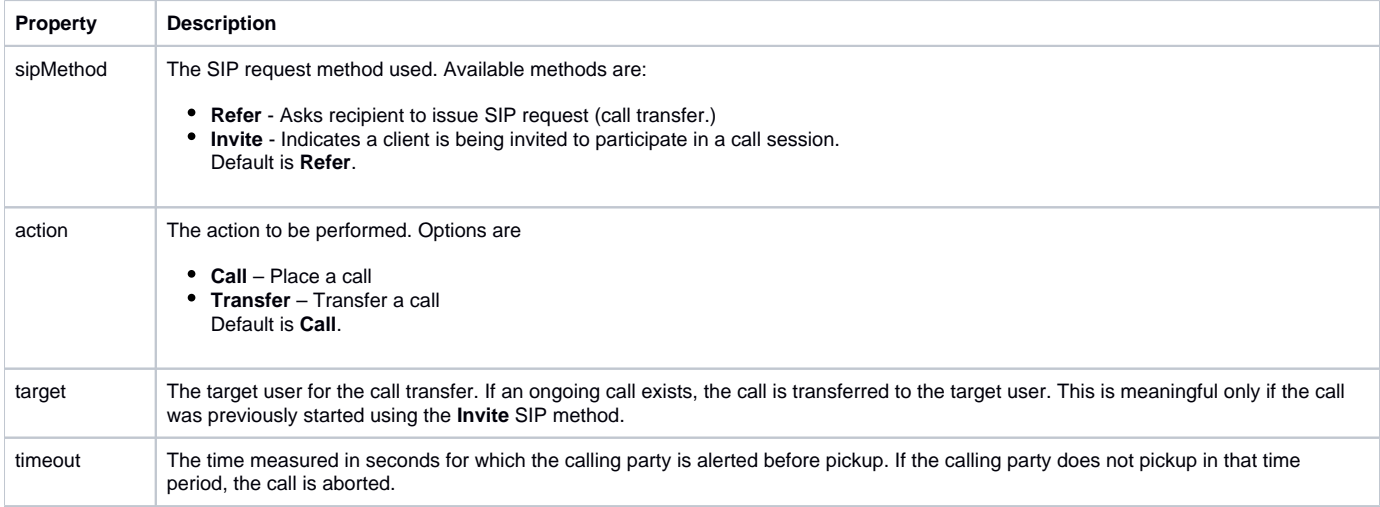

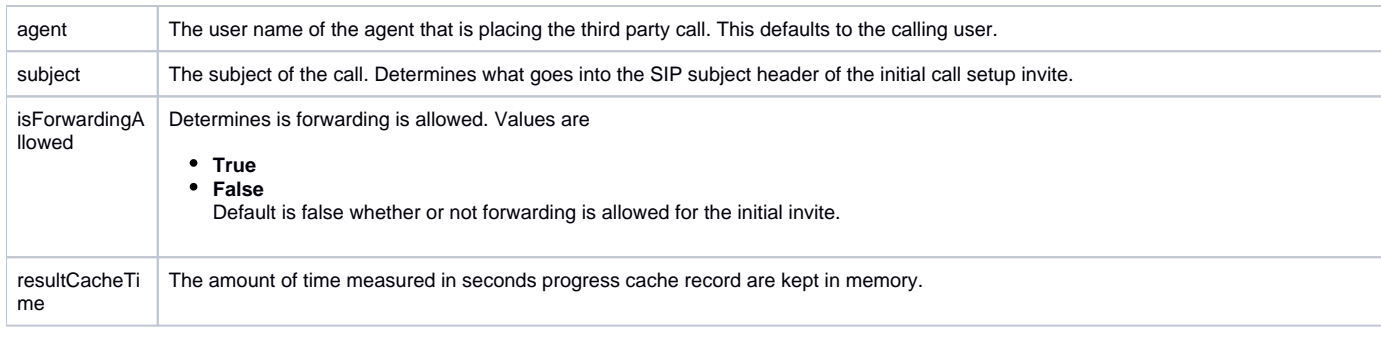

**Status Values**: N/A **Specific Response Codes**: **HTTP Method: POST** Initiates a call from the callingUser to the calledUser **Return Values**: N/A **Unsupported HTTP Method:** GET, PUT, DELETE

### <span id="page-1-0"></span>View ongoing calls

**Resource URI:** callcontroller/{callingUser}/{calledUser} **Default Resource Properties: N/A URL Parameters:** All URL parameters are ignored. Note that you an only get the current call state of you have previously initiated the call from callingUser to calledUser. **Status Values**: N/A **Specific Response Codes**: **HTTP Method: GET** Get the current call state for any ongoing call between callingUser and calledUser. **Return Values**: N/A **Unsupported HTTP Method:** POST, PUT, DELETE

### <span id="page-1-1"></span>Examples

### <span id="page-1-2"></span>Initiating a call from a remote host

From inside cluster: curl -k -X POST http://<callcontroller\_node\_host>:6667/callcontroller/{callingUser}/{calledUser}?timeout=<seconds> From outside cluster: curl -k -X POST -u {callingUser}:{pin} https://<web\_admin\_host>/sipxconfig/rest/my/redirect/callcontroller/{callingUser}/{calledUser}?timeout=<seconds>

### <span id="page-1-3"></span>Initiating a call as third party

From inside cluster: curl -k -X POST http://<callcontroller\_node\_host>:6667/callcontroller/<callingUser>/<calleedUser>?agent=<agentName> From outside cluster: curl -k -X POST -u {agent}:{agentPin} https://<web\_admin\_host>/sipxconfig/rest/my/redirect/callcontroller/<callingUser>/<calleedUser>? agent=<agentName>

### <span id="page-1-4"></span>Initiating a call between user1 and user2 when user1 is the calling party

From inside cluster: curl -k -X POST <http://sipxtest.sipxtest.net:6667/callcontroller/user1/user2> From outside cluster: curl -k -X POST -u user1:123 <https://sipxtest.sipxtest.net/sipxconfig/rest/my/redirect/callcontroller/user1/user2>

<span id="page-1-5"></span>Initiating a call between user1 and user2 when user3 is a third party agent.

From inside cluster:

curl -k -X POST <http://sipxtest.sipxtest.net:6667/callcontroller/user1/user2?agent=user3> From outside cluster: curl -k -X POST -u user3:123 <https://sipxtest.sipxtest.net/sipxconfig/rest/my/redirect/callcontroller/user1/user2?agent=user3> Similar to "place a call", the query can be made either from calling party. The URL is exactly the same as that you would use when placing the call but the method is GFT Here is an example of how to query call setup progress for call between user1 and user2 as user1. From inside cluster:

curl -k <http://sipxtest.sipxtest.net:6667/callcontroller/user1/user2>

From outside cluster:

curl -k -u user1:123 <https://sipxtest.sipxtest.net/sipxconfig/rest/my/redirect/callcontroller/user1/user2>

#### <span id="page-2-0"></span>Querying call progress setup

Here is an example of how to query call setup progress for call between user1 and user2 via agent user3 from the internal cluster, with no password required:

curl -k <http://sipxtest.sipxtest.net:6667/callcontroller/user1/user2?agent=user3>

Here is an example of how to query call setup progress for call between user1 and user2 via agent user3 from the openUC external cluster:

curl -k -u user3:123 -X GET <https://sipxtest.sipxtest.net/sipxconfig/rest/my/redirect/callcontroller/user1/user2?agent=user3>

Return result from the query above

If the transfer is invoked using the **Refer** SIP method, the calling party records the **Notify** bodies and reports it (interpreted) when the user issues an HTTP GET to retrieve the call status. This is reported to the caller when the GET method is performed as shown below:

<status-lines xmlns=["http://www.sipfoundry.org/sipX/schema/xml/call-status-00-00"](http://www.sipfoundry.org/sipX/schema/xml/call-status-00-00)>

<status>

<timestamp>1259114103662</timestamp>

<call-id>7959e447b88502416ee2477f3d36a480@12.23.34.45</call-id>

<method>INVITE</method>

<status-line>SIP/2.0 100 Trying</status-line>

</status>

<status>

<timestamp>1259114103667</timestamp>

<call-id>7959e447b88502416ee2477f3d36a480@12.23.34.45</call-id>

<method>INVITE</method>

<status-line>SIP/2.0 407 Proxy Authentication Required</status-line> </status>

<status>

<timestamp>1259114103678</timestamp>

<call-id>7959e447b88502416ee2477f3d36a480@12.23.34.45</call-id>

<method>INVITE</method>

<status-line>SIP/2.0 100 Trying</status-line>

</status>

<status>

<timestamp>1259114103841</timestamp>

<call-id>7959e447b88502416ee2477f3d36a480@12.23.34.45</call-id>

<method>INVITE</method>

<status-line>SIP/2.0 180 Ringing</status-line>

</status>

</status-lines>